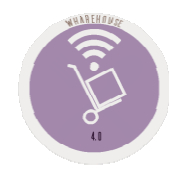

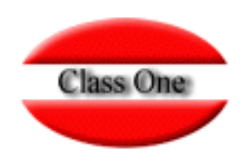

# 1.4. Provider Orders

**May 2.016**

Class One | Hospitality Software & Advisory

### **1.4. Provider Orders.**

**This option is used to generate the various purchase orders to the suppliers, from the purchase order in process. We can give new orders or add to an existing order.** 

**This option has very similar characteristics to the Goods Receipt, with respect to internal controls.**

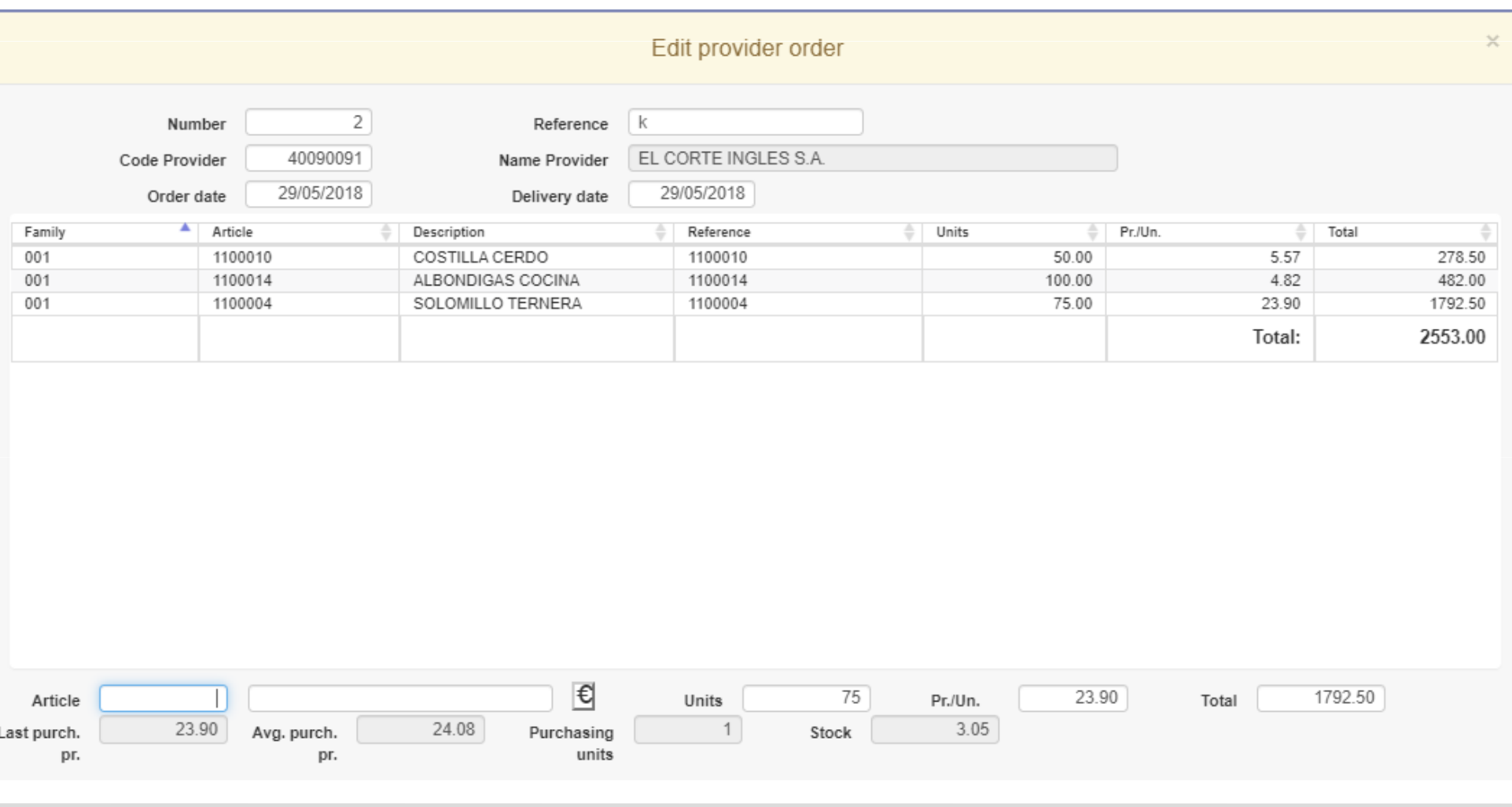

Class One

### **1.4. Provider Orders.**

**This option is used to generate the various purchase orders to the suppliers, from the purchase order in process. We can give new orders or add to an existing order.** 

**This option has very similar characteristics to the Goods Receipt, with respect to internal controls.**

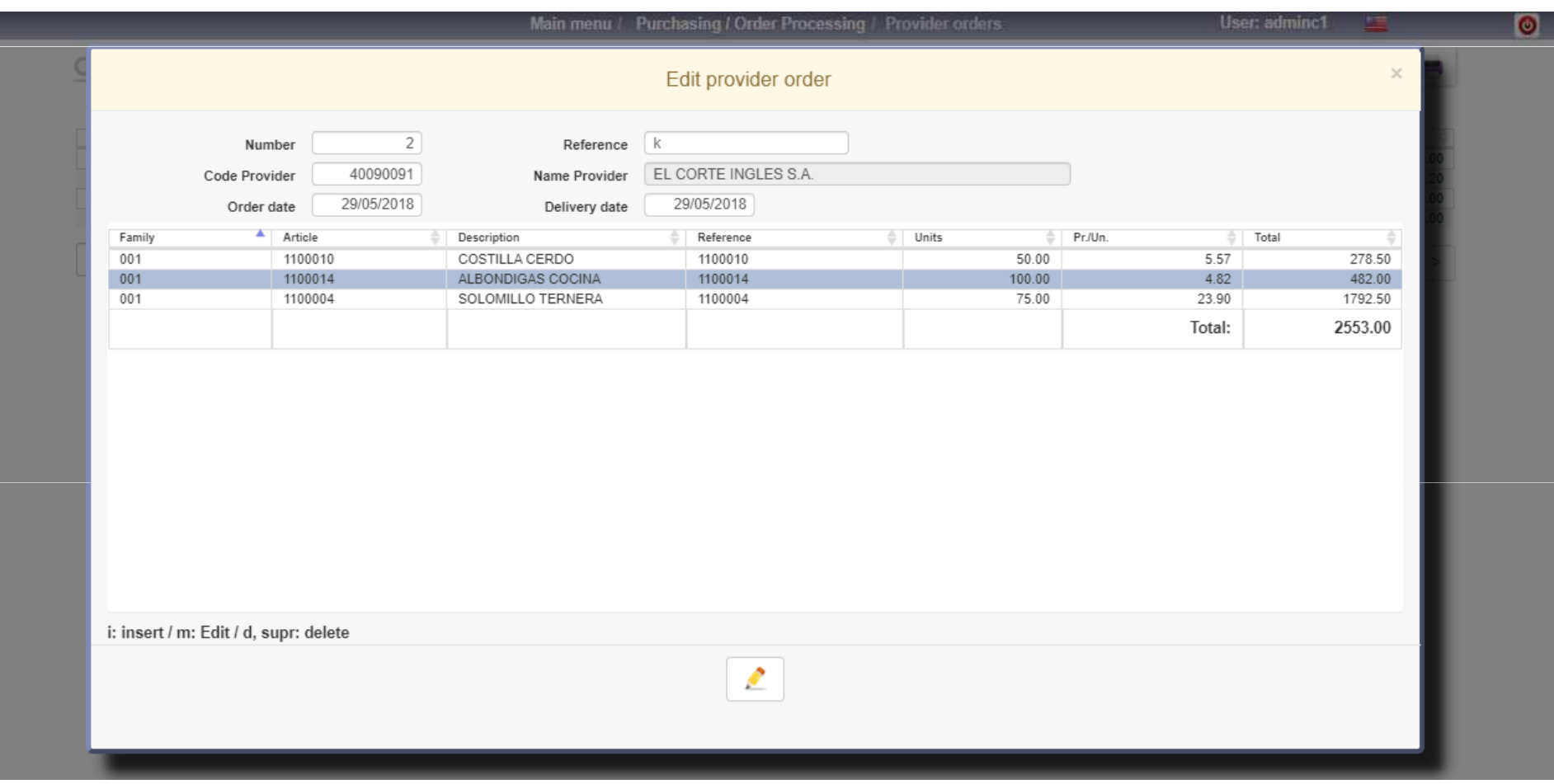

Class One

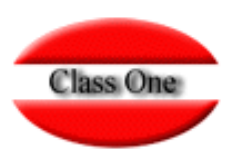

## **1.4. Provider Orders.**

**Once you have the order from the same screen you can send it by email to the supplier. It's assume directly the email of the supplier's file, and in case you don't have it, you can type the one you want.**

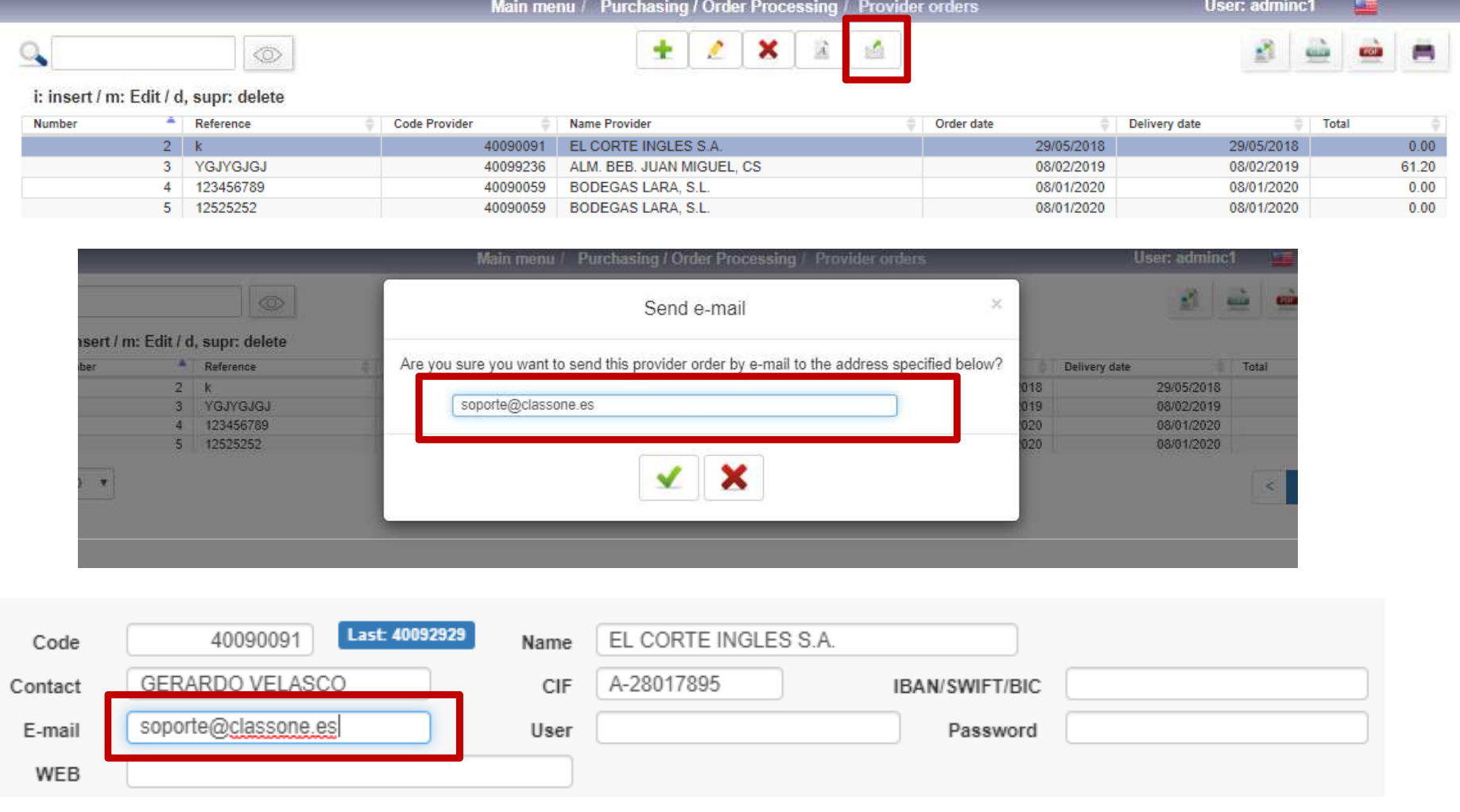

## **Purchasing / Orders Processing 1.4. Provider Orders.**

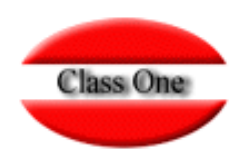

### **ECONOMATO**

#### Pedido: 2 **Proveedor: EL CORTE INGLESSA**

Fecha orden: 26/03/2016 Fecha entrega: 15/04/2016

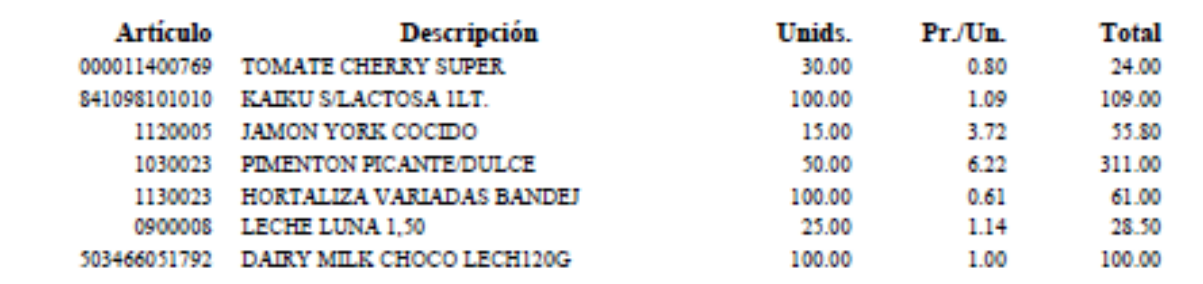

#### **Format of the pdf attached to the email sent to the provider:**

Dear FL CORTE INGLES S.A. Please find enclosed an order for shipment to our warehouses. If you do not have any reference, please do not hesitate to inform us.

**Total: 689.30** 

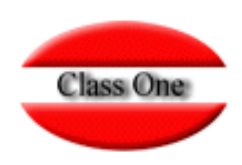

## **1.4. Provider Orders.**

### **For Email to work properly you must have your Mail Server data right. B.7.Connectivity**

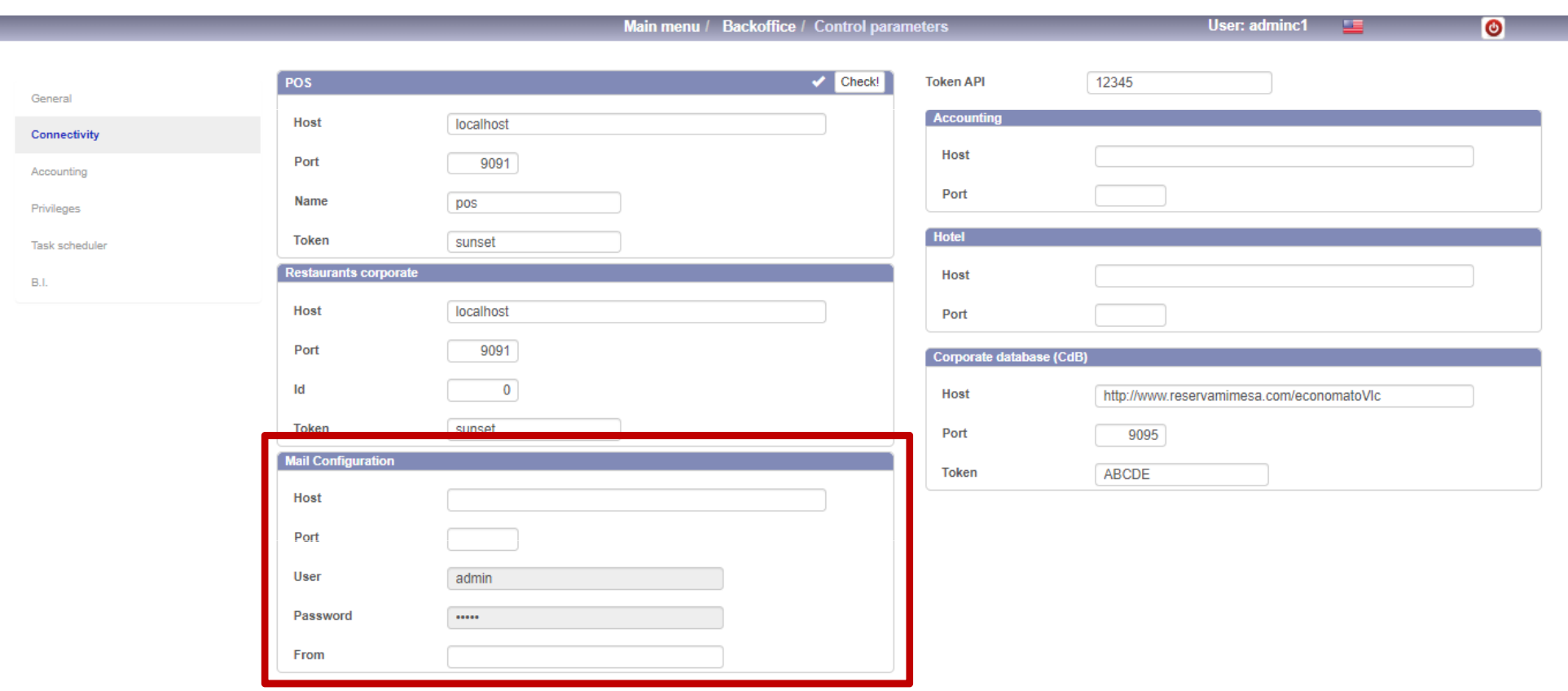